# **OVERVIEW OF NEWSFEED**

Your organization's Newsfeed allows you to provide timely updates about the latest developments in your neighborhood. In your role as website Administrator, you can post new items to the Newsfeed and provide editorial oversight of members' posts. We make it easy for members to communicate about current developments, post activity reminders, ask for advice, make service and contractor recommendations, and so much more.

This feature builds on members' familiarity with social media interactions and easily allows your entire community to interact and discuss hot topics.

Newsfeed activity is visible only on the member-facing view of your community website and not inside the Admin area like most other features.

For the Newsfeed feature page to appear on your website, you will need to add this template page to your site's layout in the Site Setup. Scroll to the bottom and click "Add Page".

Under Page Template, select Newsfeed in the dropdown menu, then "Add" at the bottom of that window. Click "Save and Publish" in the top right Corner of the website, then return to your community's Public website. Navigate to the newly created Newsfeed page to start adding posts.

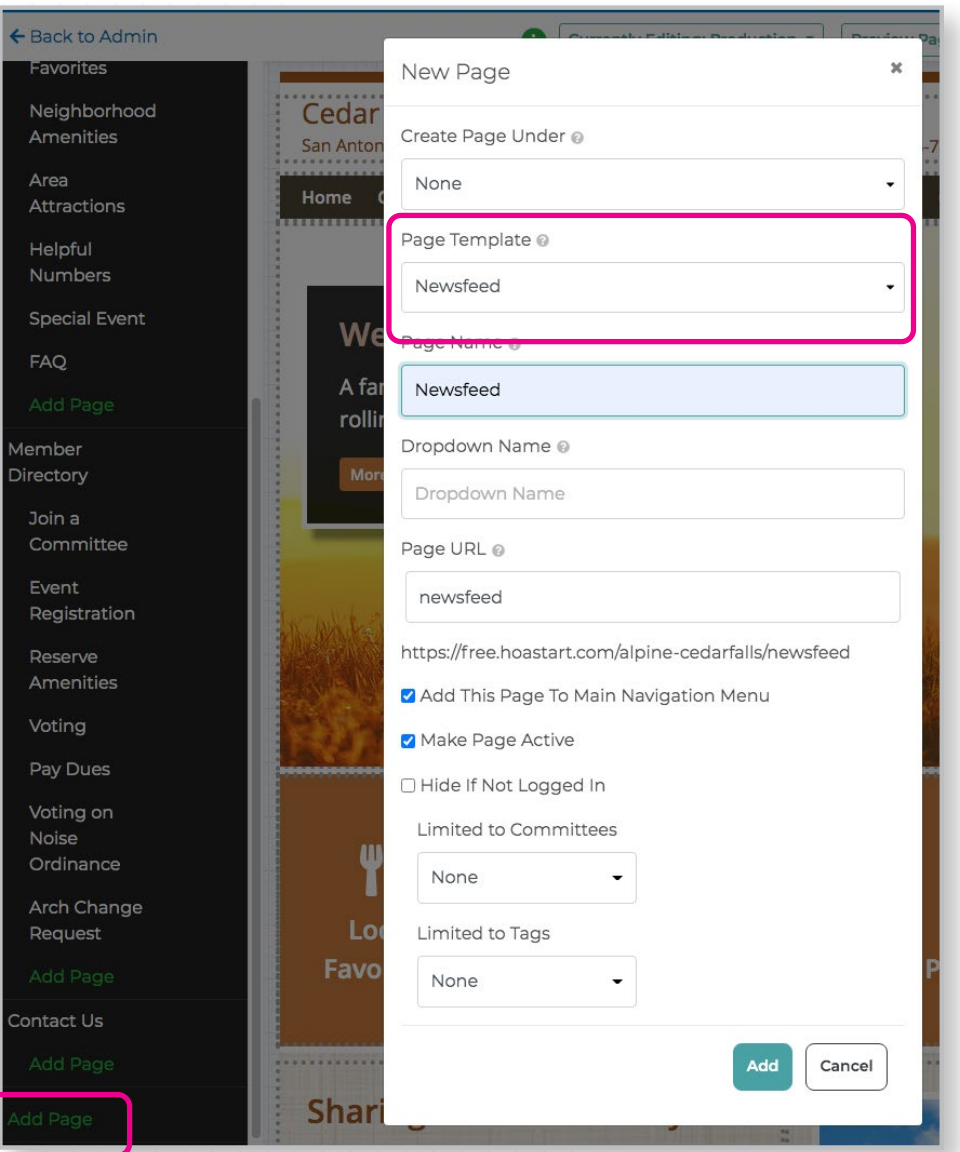

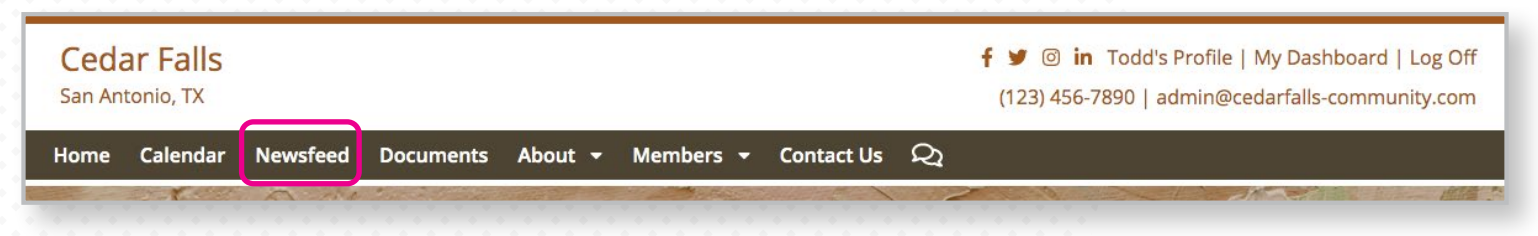

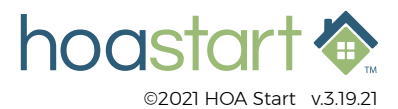

## **OVERVIEW OF NEWSFEED - CONTINUED**

Administrators can create, edit, Remove, or pin a post. Members also have the ability to create a new post, reply to posts, and like and comment on other posts.

For added control, Admin can adjust member settings to prevent individual members from contributing to the Newsfeed. If an individual member's Newsfeed behavior becomes inappropriate, you can ban the member by blocking them from further Newsfeed contributions.

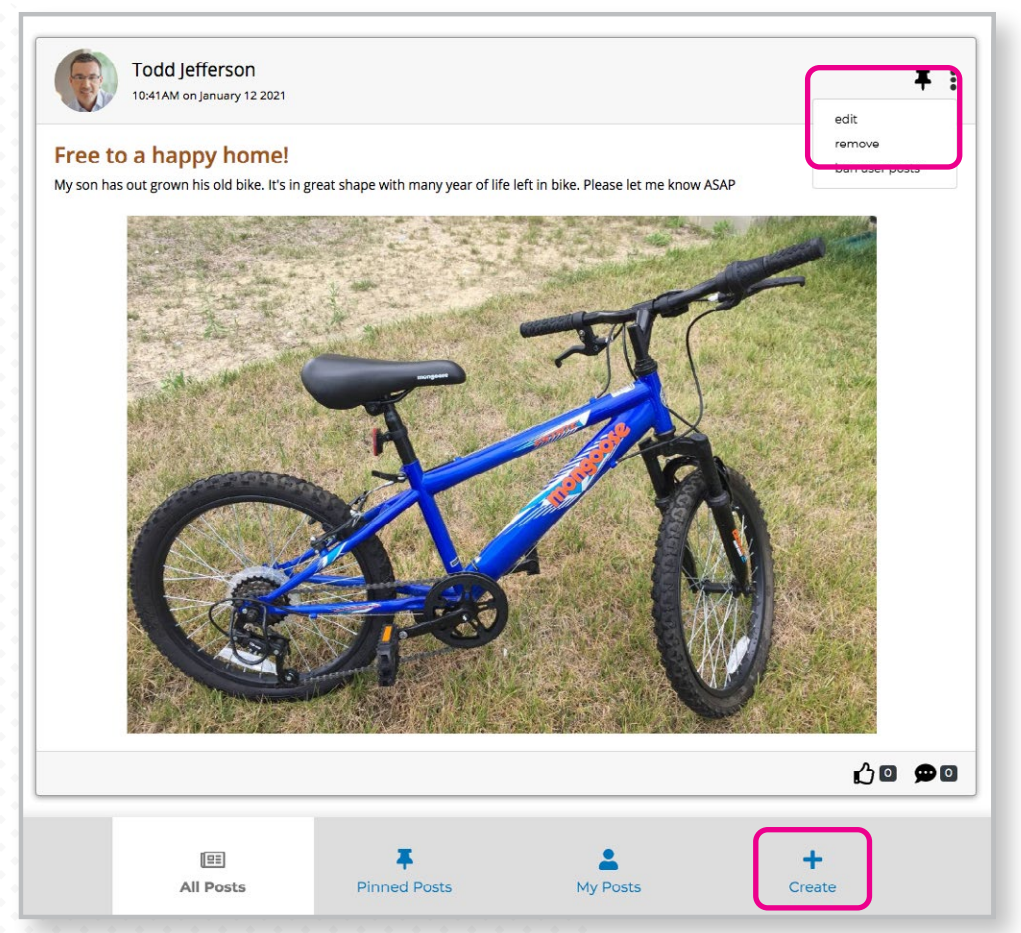

If the Newsfeed feature is included in your pricing plan, your organization has the option to utilize the Recent News widget, located on the Home page of all design themes. This feed will populate with the most recent news, pulling directly from the Newsfeed. It is a great way for your members to see with the latest posts and events in your community at a glance. To interact with a particular news topic, simply click the "Read more" link and members will be taken to the Newsfeed page.

**If you have any further questions about the starting a Newsfeed, please open a ticket at [support.hoastart.com](https://support.hoastart.com/support/solutions/folders/66000281751).**

## **E Recent News**

**Upcoming Voting and Registration** Please don't forget to check out our new Member Voting on the website! Find it ...

**Read more** 

### You got game?

Join us for a "friendly" night of poker! Contact Jimmy Stoner for more informati...

Read more

Free to a happy home! My son has out grown his old bike. It's in great shape with many year of life le...

**Read more** 

#### Lost Dog!

Please keep an eye out for Sofie as she broke her invisible fence earlier today....

**Read more** 

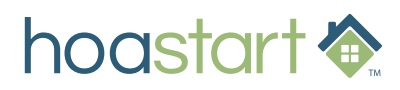